# Inkscape SVG workshop

1

Adam Hyde & Brianna Laugher Alexandria, Wikimania 2008

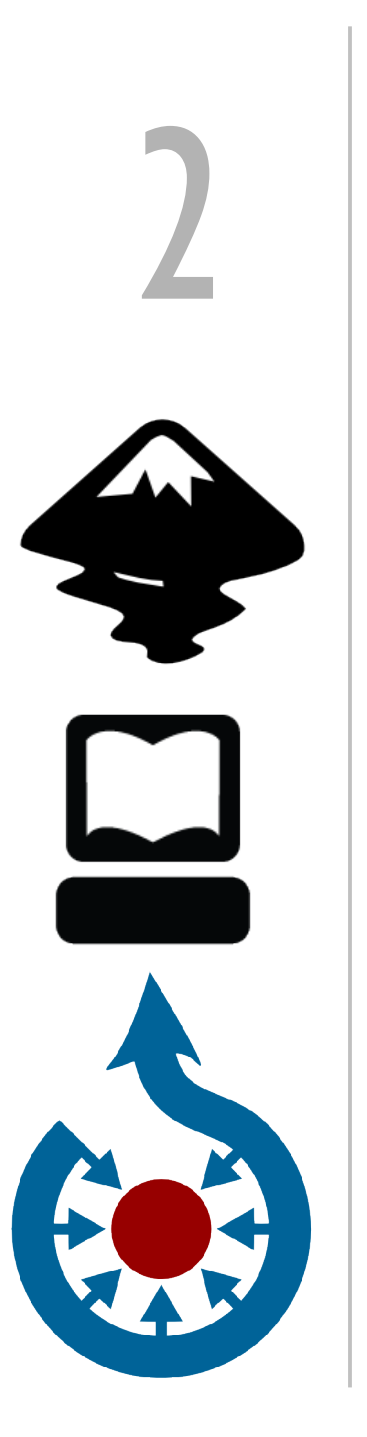

#### Wikimedia Commons http://commons.wikimedia.org/

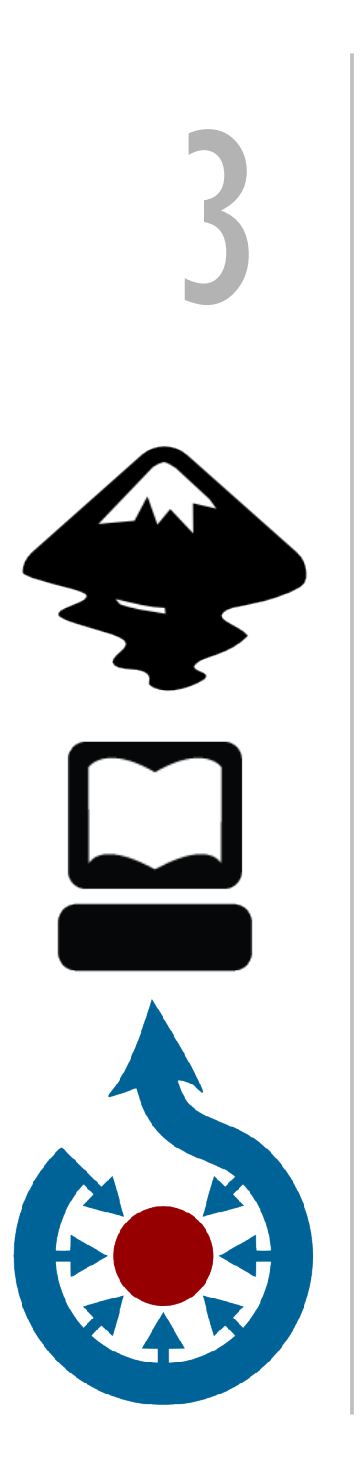

#### FLOSS Manuals http://en.flossmanuals.net/

#### Inkscape booksprint http://en.flossmanuals.net/inkscape

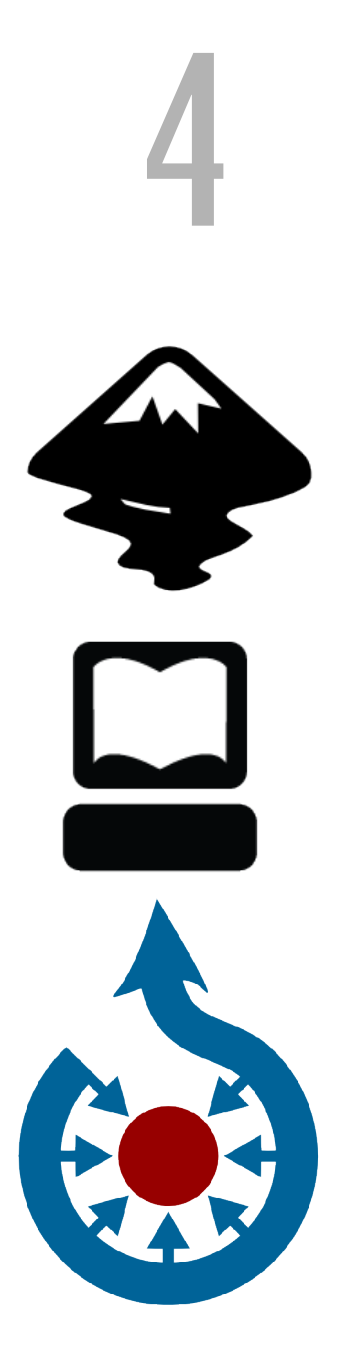

Scalable Vector Graphics

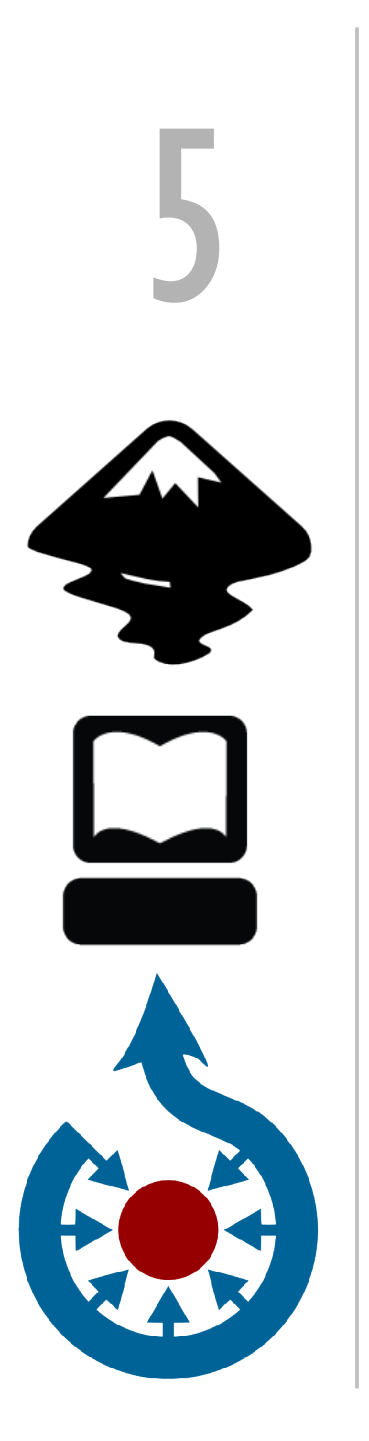

#### Inkscape http://www.inkscape.org/

(sudo apt-get install inkscape)

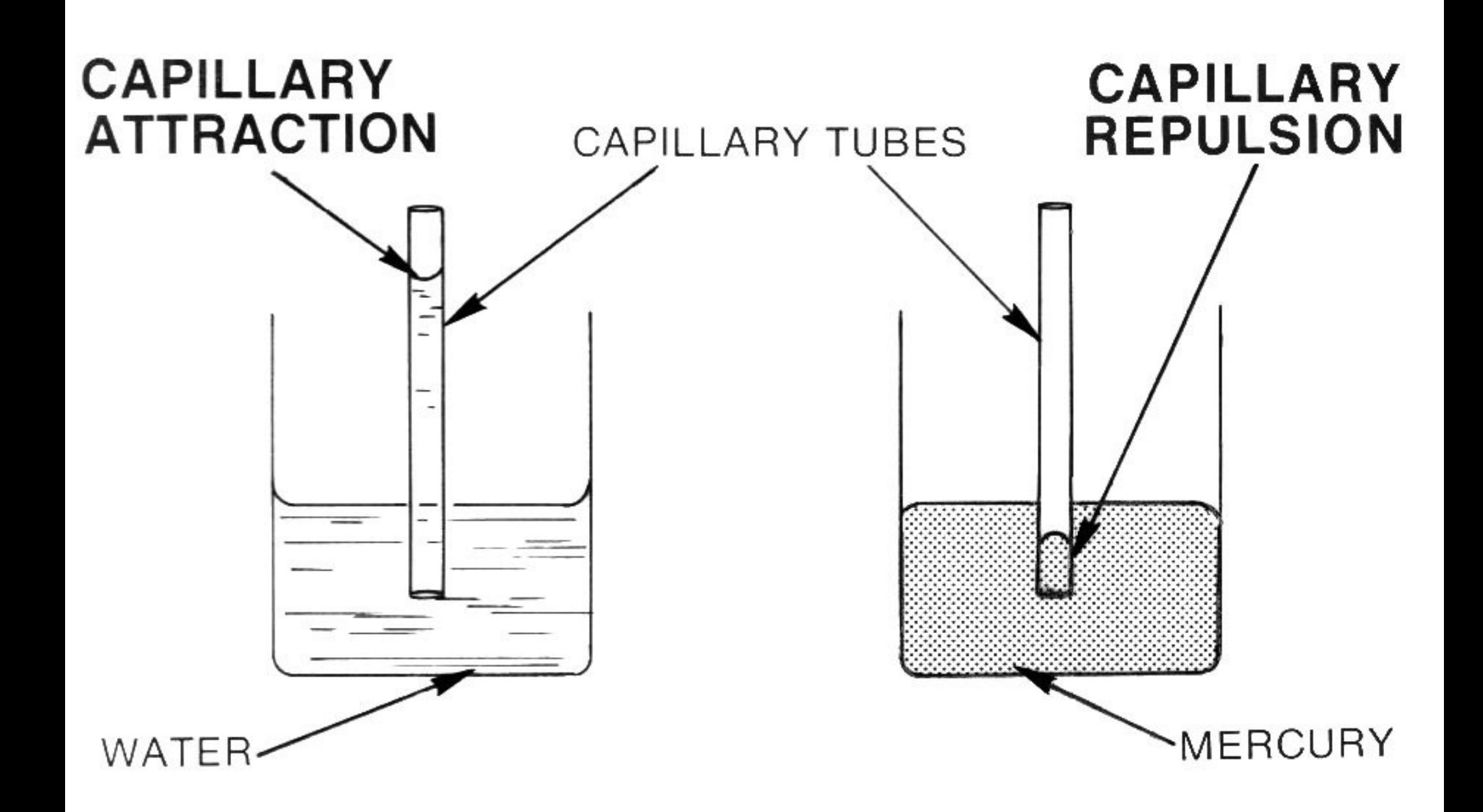

#### [[Image:Capillary Attraction Repulsion (PSF).jpg]]

# 7

## [[Commons:Pearson Scott Foresman]]

Educational publisher donated 16 boxes of illustrations to the Wikimedia Foundation (=>PD)

Scanning  $+$  image optimising  $=$  huge manual work!

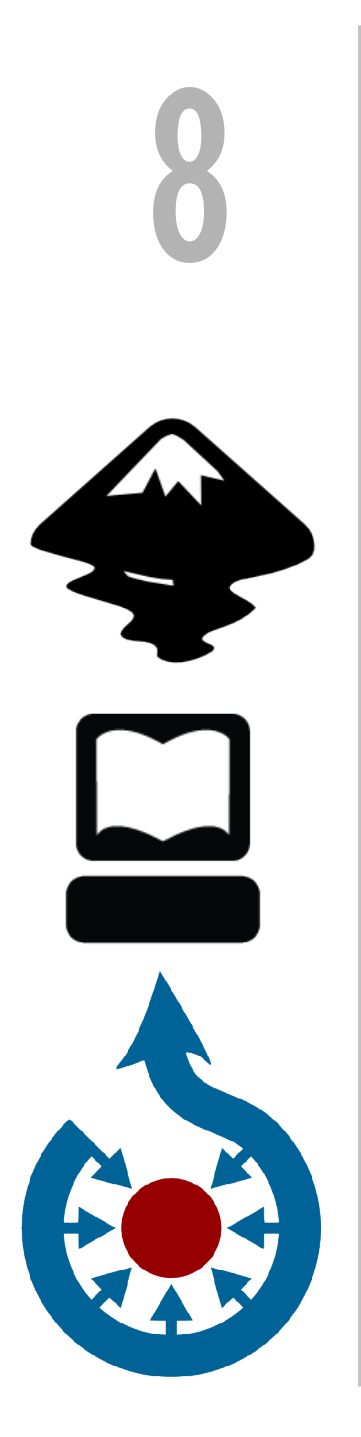

## Open Inkscape File > Import... File > Document Properties

#### Path > Trace Bitmap... with Brightness cutoff 0.95 (see also Help > Tutorials > Tracing)

Delete PNG element

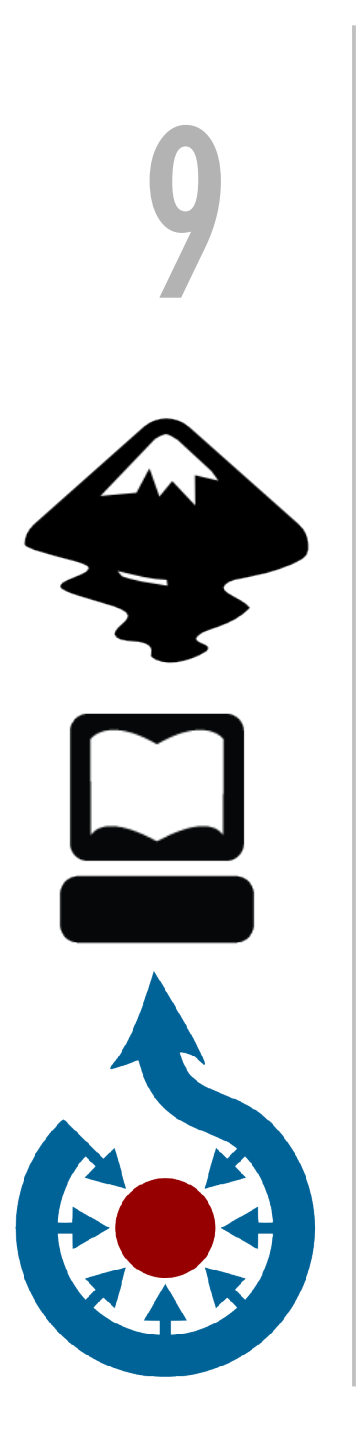

#### Create text elements

Create closed Bezier curve Object > Fill and stroke Colour white Copy, Paste in place Apply pattern fill – polka dots, large

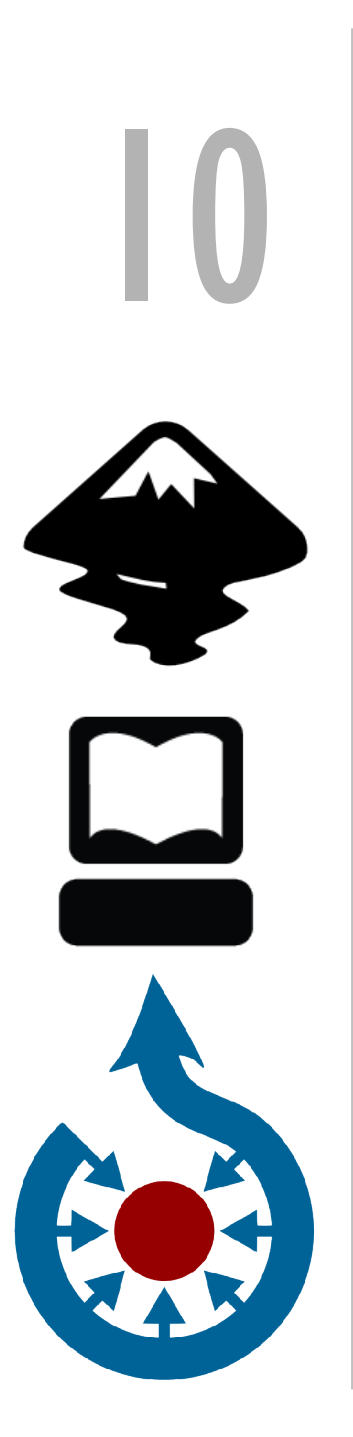

#### Save as plain SVG

#### View in Firefox

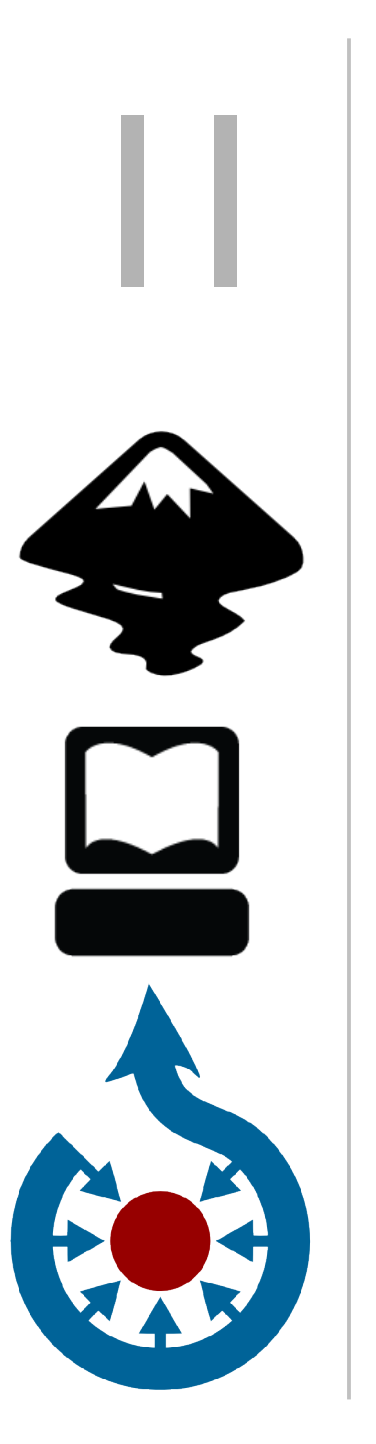

### Upload to Wikimedia Commons

Provide metadata! (Can use DerivativeFX tool)

[[Category:Fluid dynamics]]

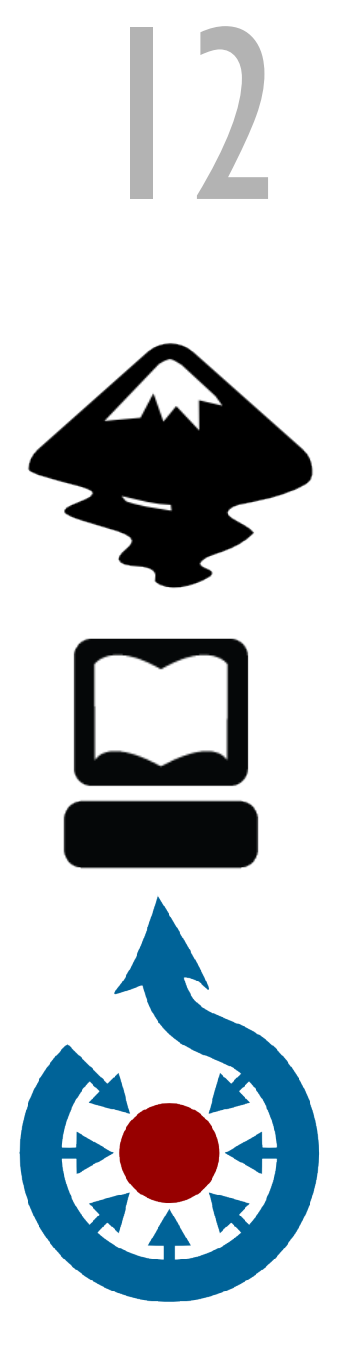

#### SVG Translate

<http://toolserver.org/~nikola/> svgtranslate.php

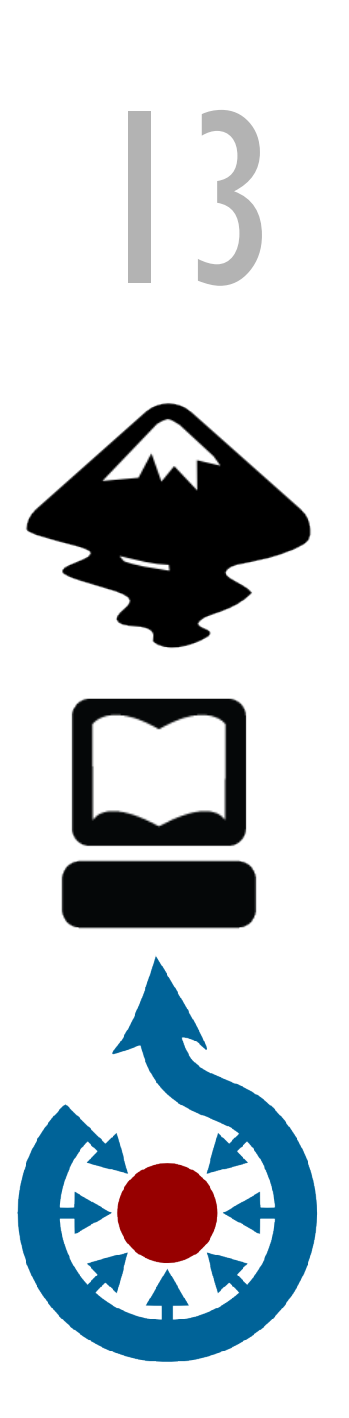

## MediaWiki SVG rendering<br>issues

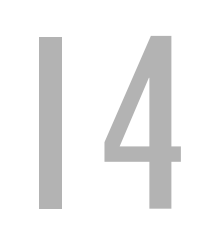

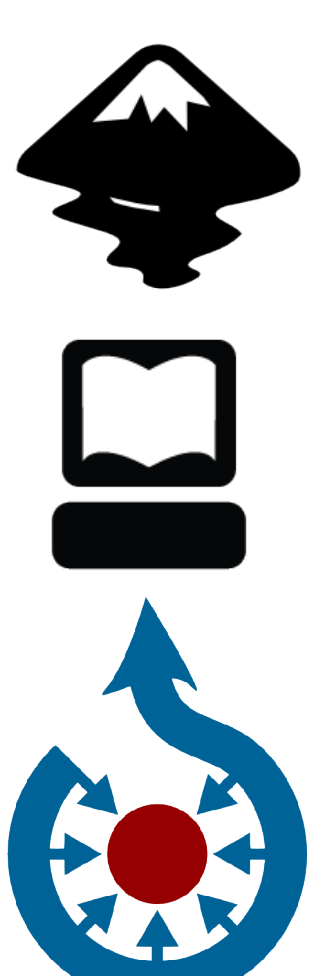

# Uploading a new version<br>of a file

#### **File history**

Click on a date/time to view the file as it appeared at that time.

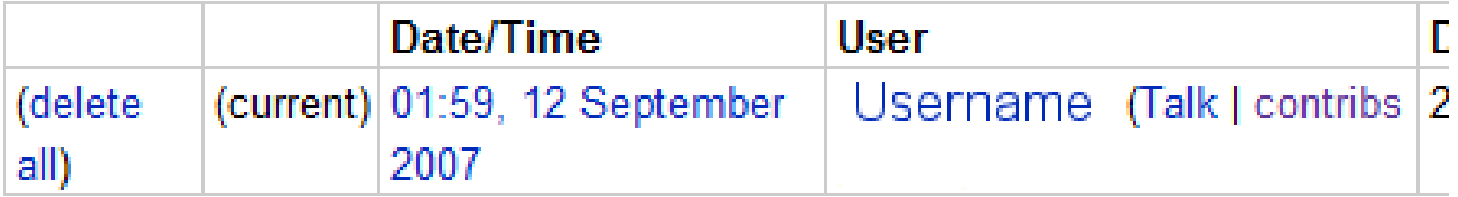

- Upload a new version of this file
- Edit this file using an extern population
	- http://commons.wikimedia.org/w/in (See the setup instructions for

#### Purging image cache Commons [[Special:Preferences]]:Maintenance tools

- Check Usage: a replacement JavaScript CheckUsage, in case the main one fails.
- Image Boxes: (experimental) Image annotation boxes
- $\blacksquare$  Thumbnail Purger: adds links in the toolbox for
	- regenerating/purging thumbnails.

15

#### toolbox

- What links here
- Related changes
- Special pages
- Printable version
- **Permanent link**
- Nominate for deletion
- Generate thumbnail
- Purge page